## Pobieranie aplikacji desktop TEAMS wersja edukacyjna TEAMS

Otwieramy adres:

<https://www.microsoft.com/pl-pl/microsoft-teams/download-app>

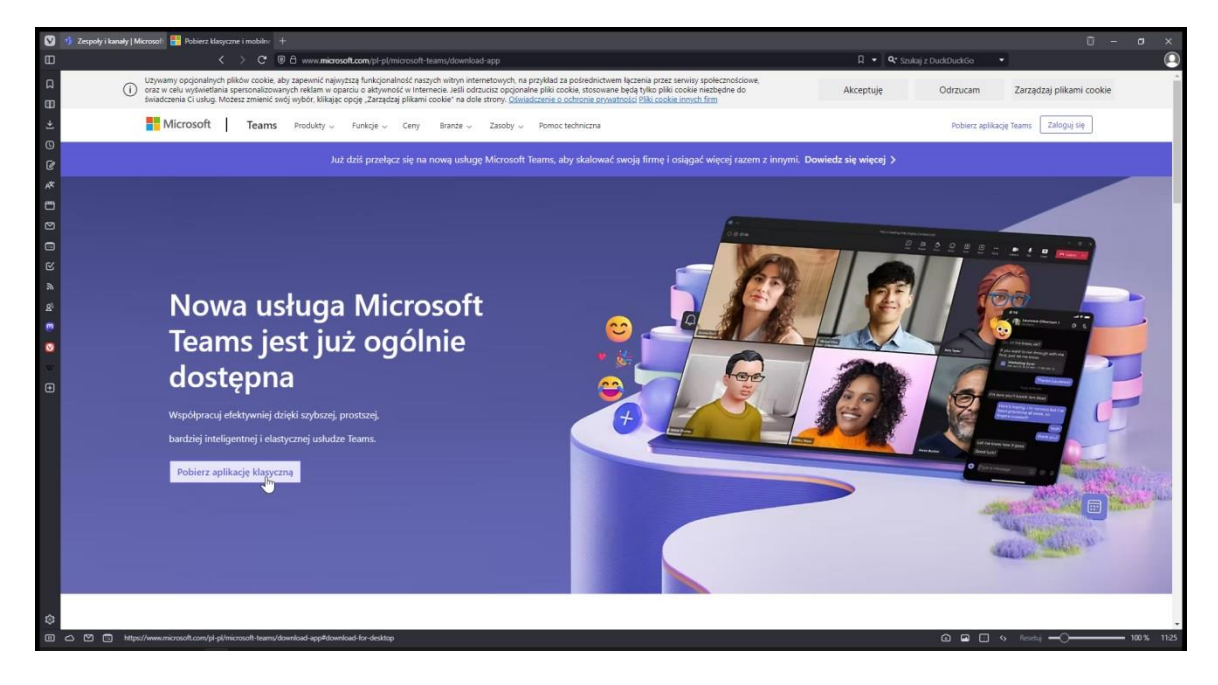

Klikamy pobierz aplikację klasyczną:

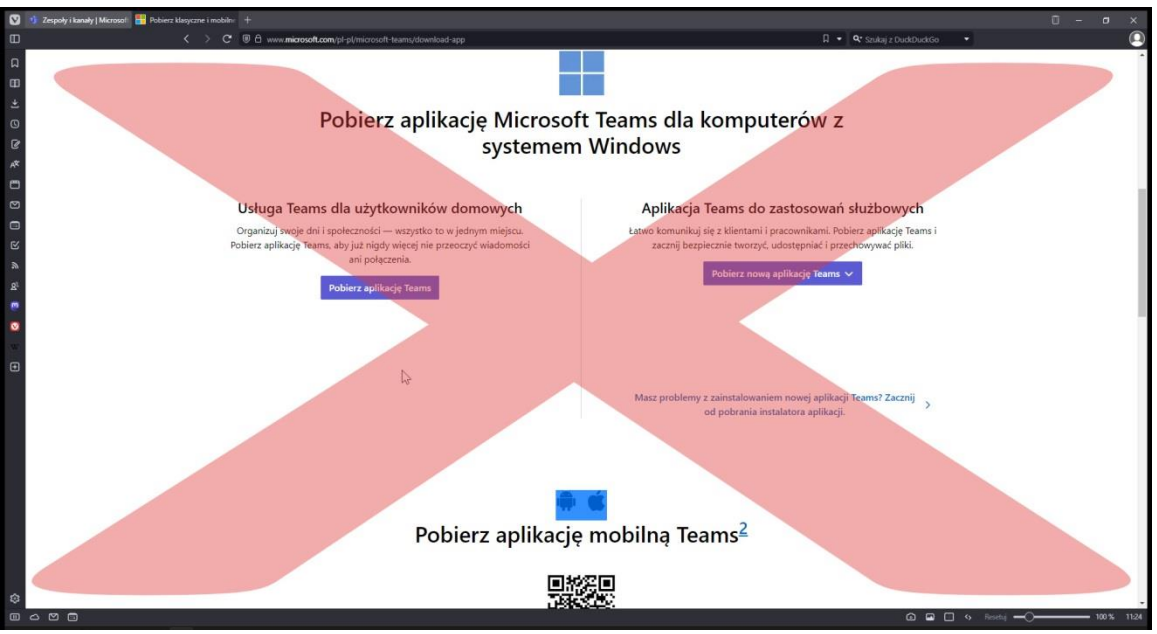

Niestety linki, które się otworzą, nie pozwalają pobrać potrzebnej aplikacji, należy przesunąć stronę w dół do sekcji **CZĘSTO ZADAWANE PYTANIA.**

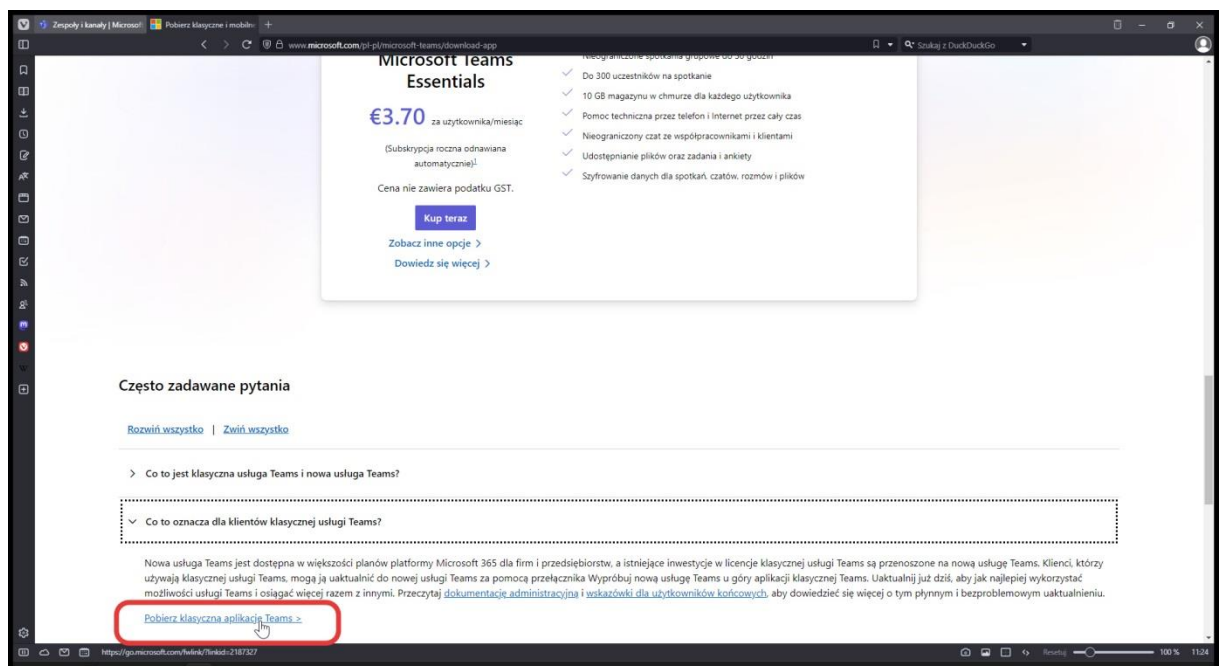

Link do pobrania aplikacji klasycznej znajduje się w odpowiedzi na pytanie :

## **Co to oznacza dla klientów klasycznej usługi TEAMS?**

Link aktualny na dzień 08-01-2024:

<https://go.microsoft.com/fwlink/?linkid=2187327>

## UWAGA:

Aplikacja domyślnie zainstalowana w grupie Aplikacje Windows 11 przeważnie NIE WSPÓŁPRACUJE z kontami edukacyjnymi! Konieczna jest instalacja klasycznej aplikacji TEAMS!